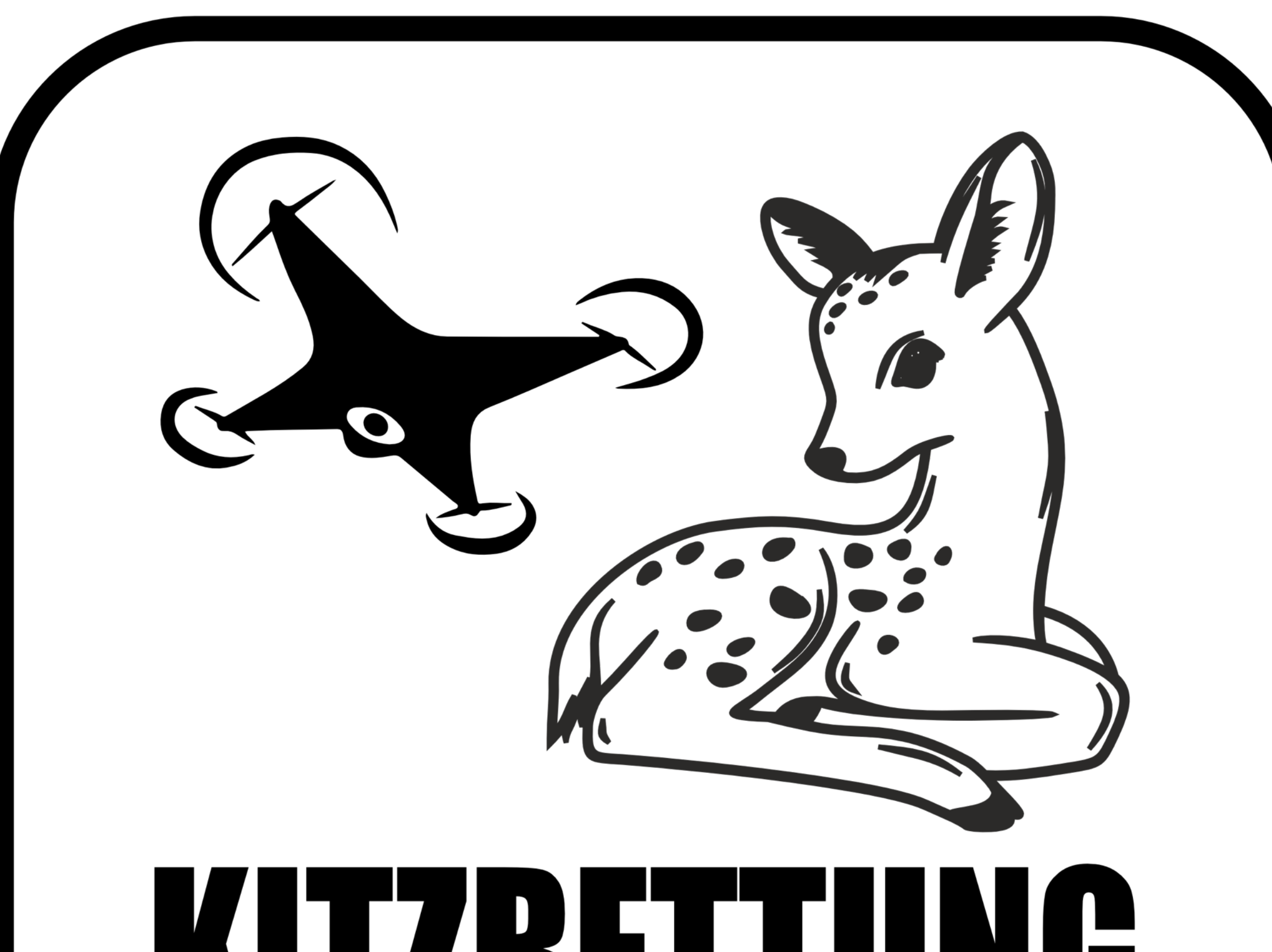

# **KIIZKEIIUNU<br>LEUTERSCHACH e.V.**

# **Zwecks Übernahme der Flächen in die Flugplanungs-Software UAV-Editor**

# **Flächendatenexport aus iBALIS**

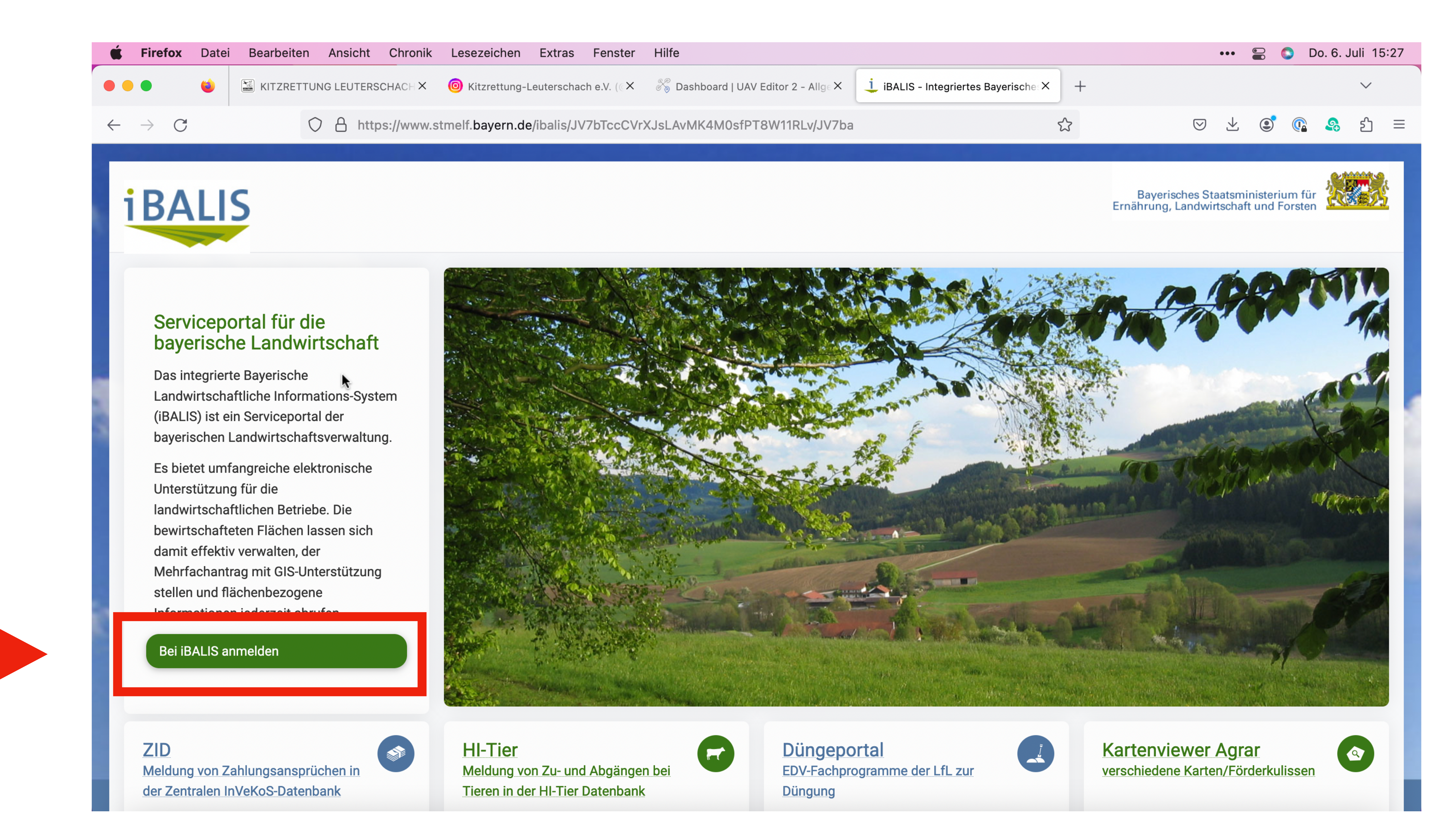

#### **<https://www.ibalis.bayern.de> aufrufen und "Bei iBALIS anmelden" auswählen**

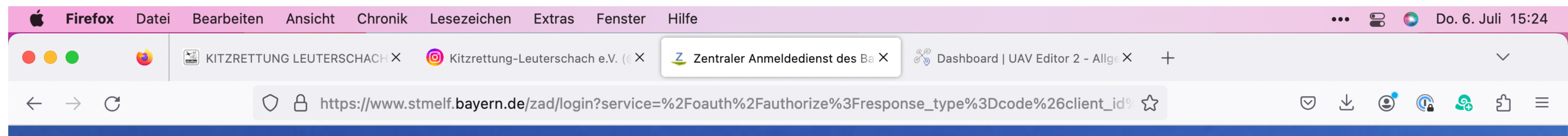

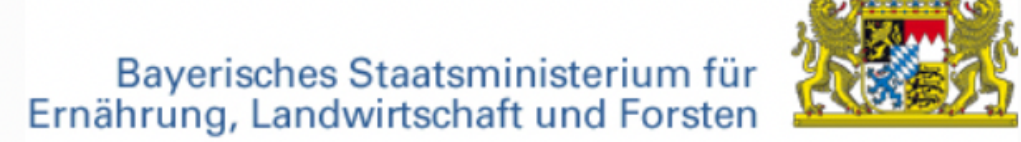

 $\boxed{?}$ 

## Menü Zentraler Anmeldedienst des Bayerischen Staatsministeriums für Ernährung,<br>Landwirtschaft und Forsten. Domäne HIT Passwort Benutzername  $\bullet$ Anmelden ; Passwort/PIN vergessen? **Erstmalige Passwort/PIN Anforderung?**

#### **Bei iBALIS anmelden (mit Betriebsnummer und Passwort)**

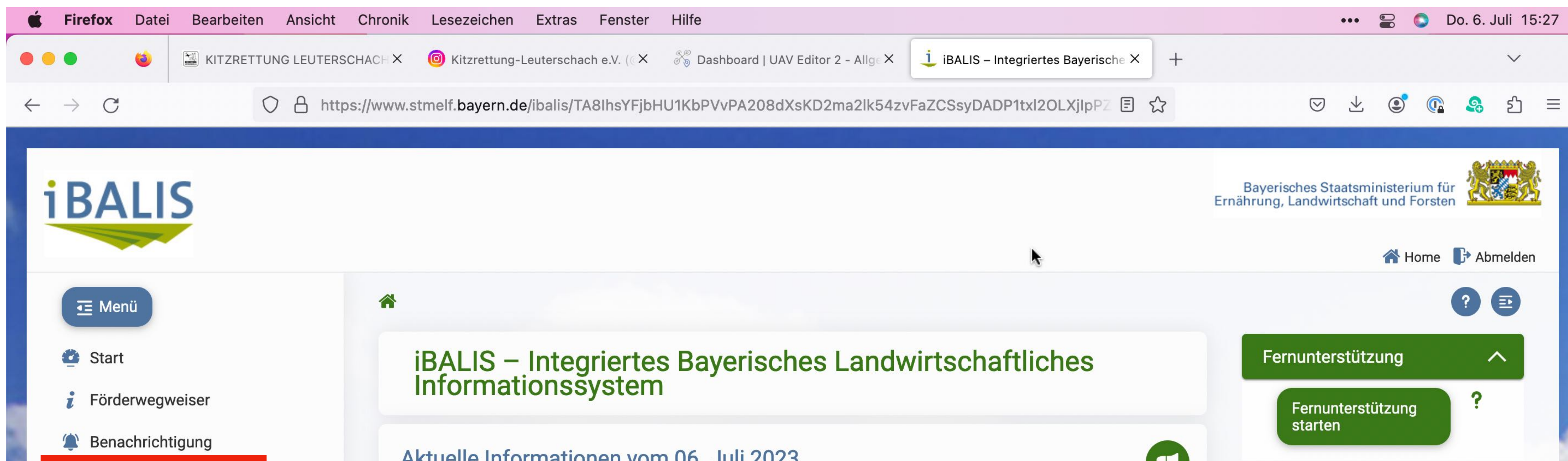

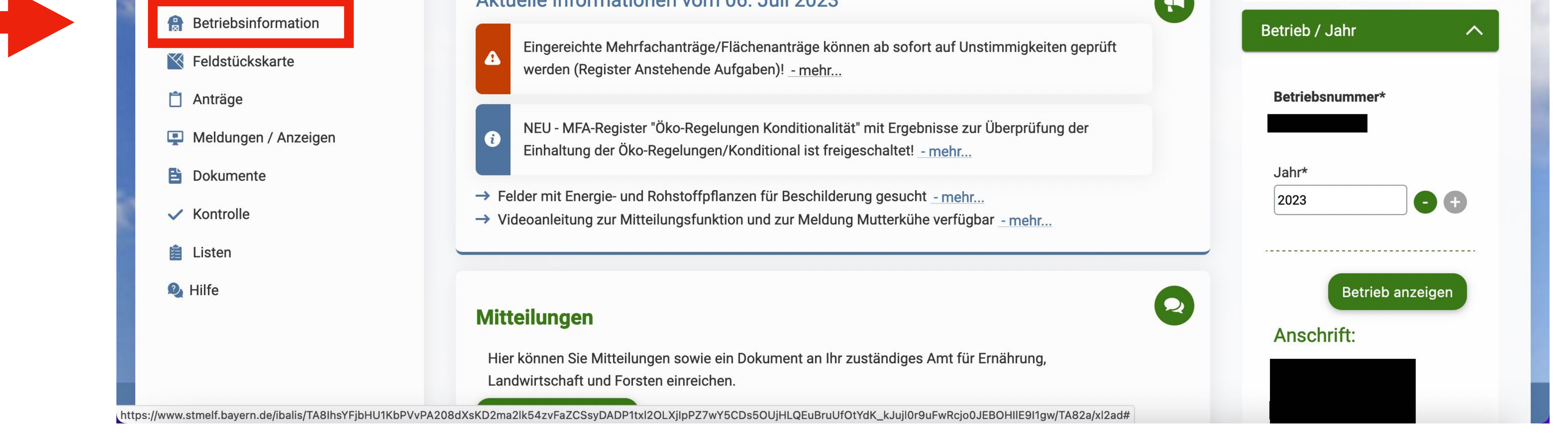

#### **"Betriebsinformation" auswählen**

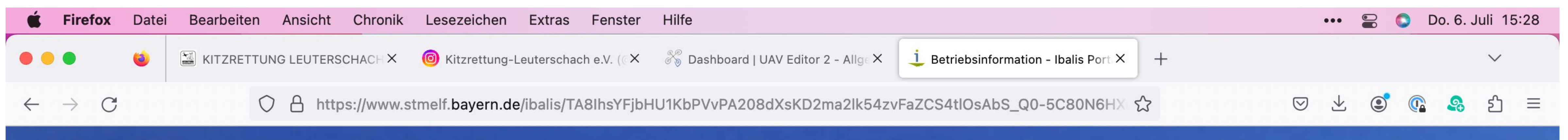

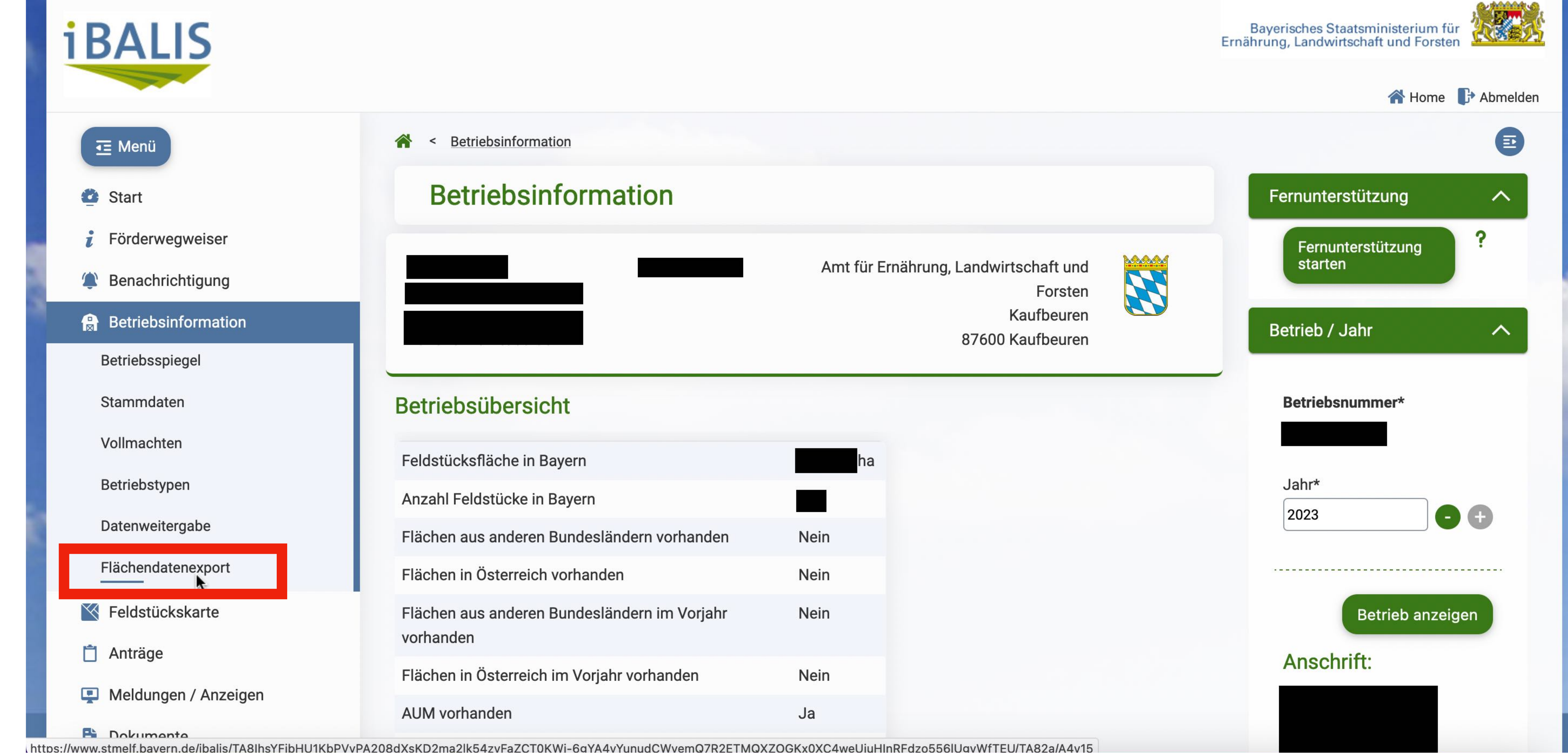

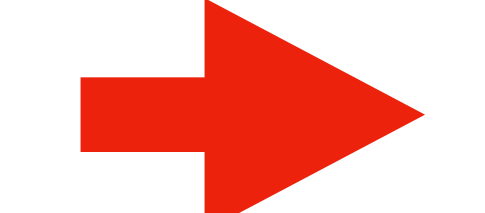

#### **"Flächendatenexport" auswählen**

### **"Abfrage für Jahr\* 2023" sollte angezeigt werden (aktuelles Jahr) "eigene Flächendaten exportieren" auswählen**

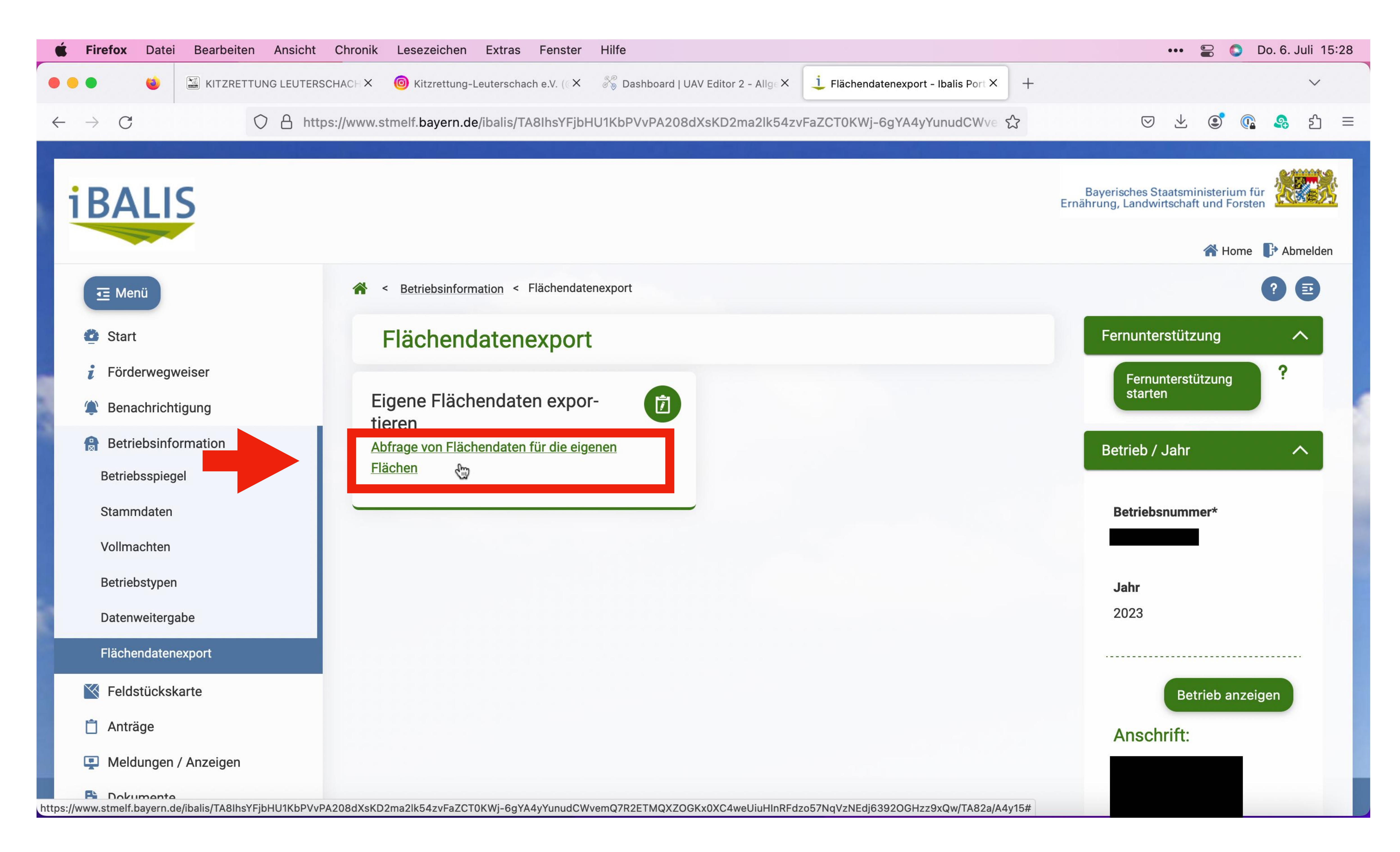

#### **"Abfrage von Flächendaten für die eigenen Flächen" auswählen**

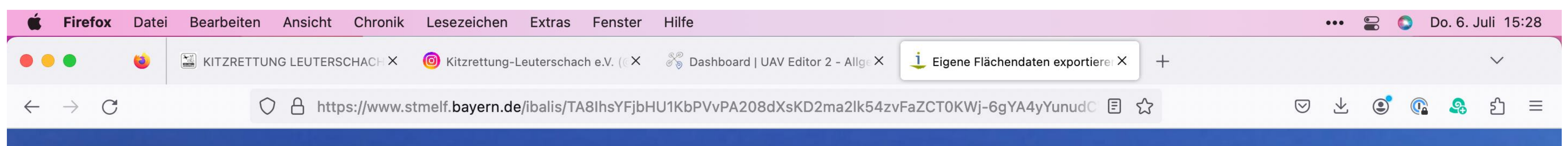

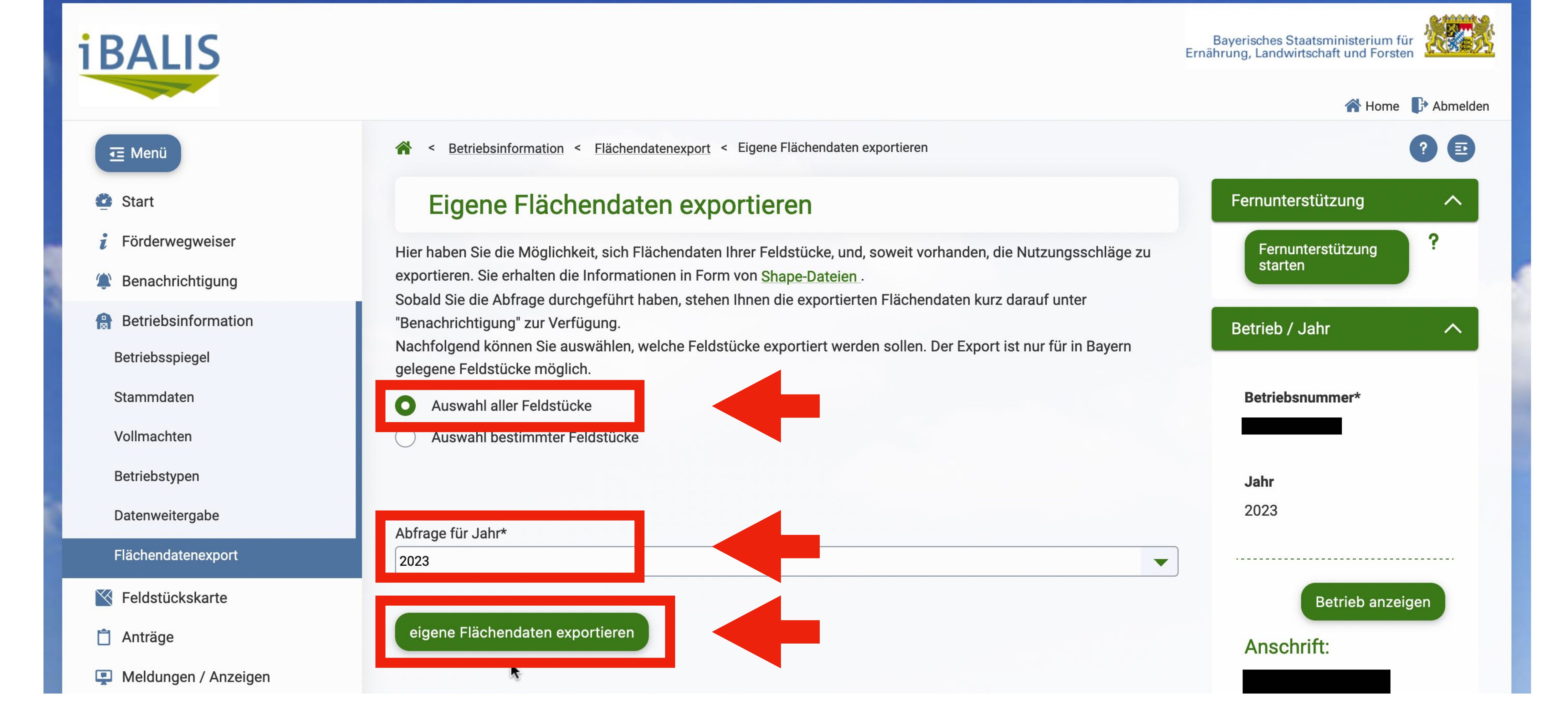

#### **"Auswahl aller Feldstücke" auswählen**

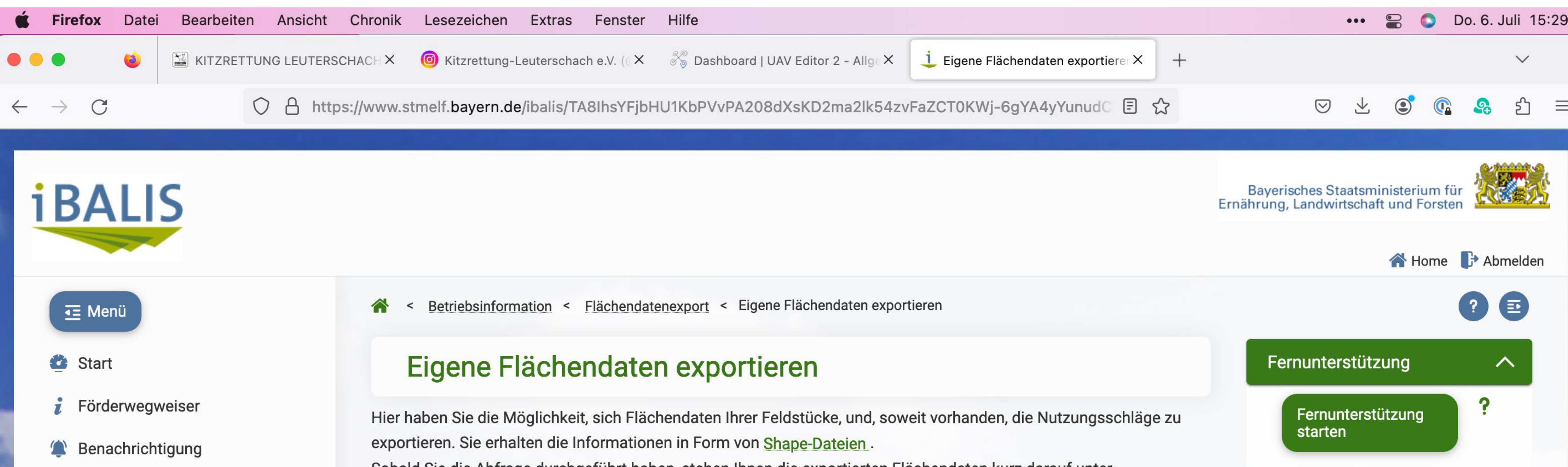

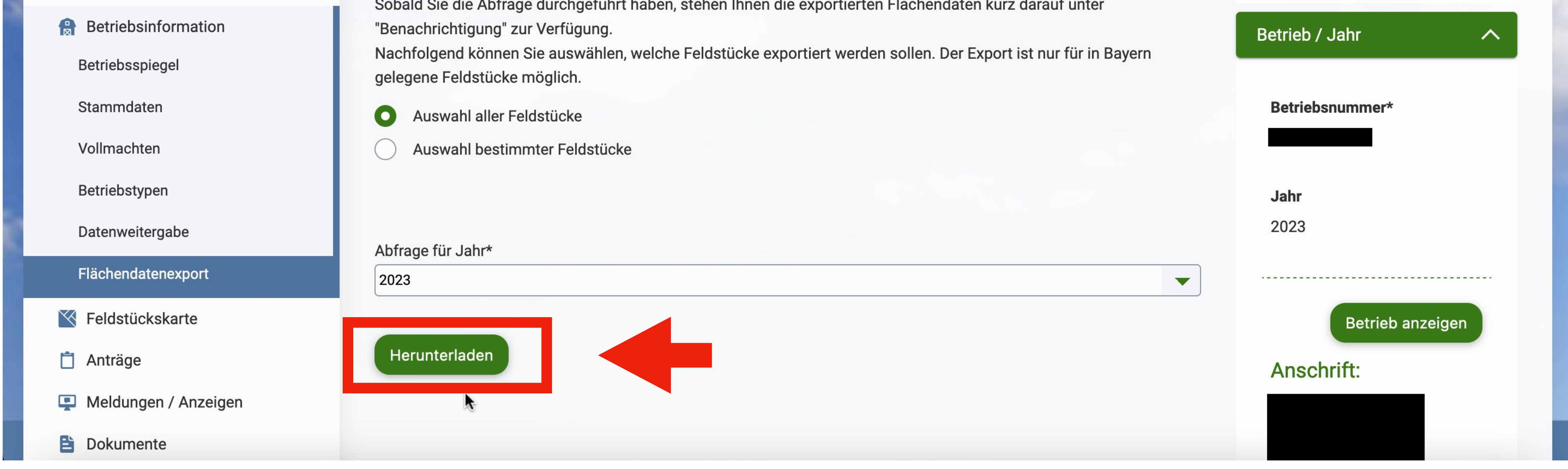

#### **"Herunterladen" auswählen**

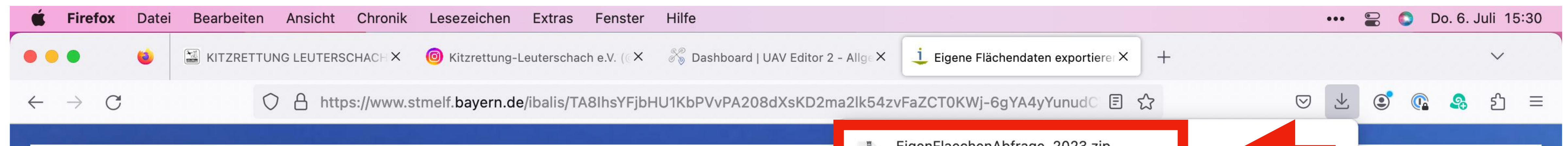

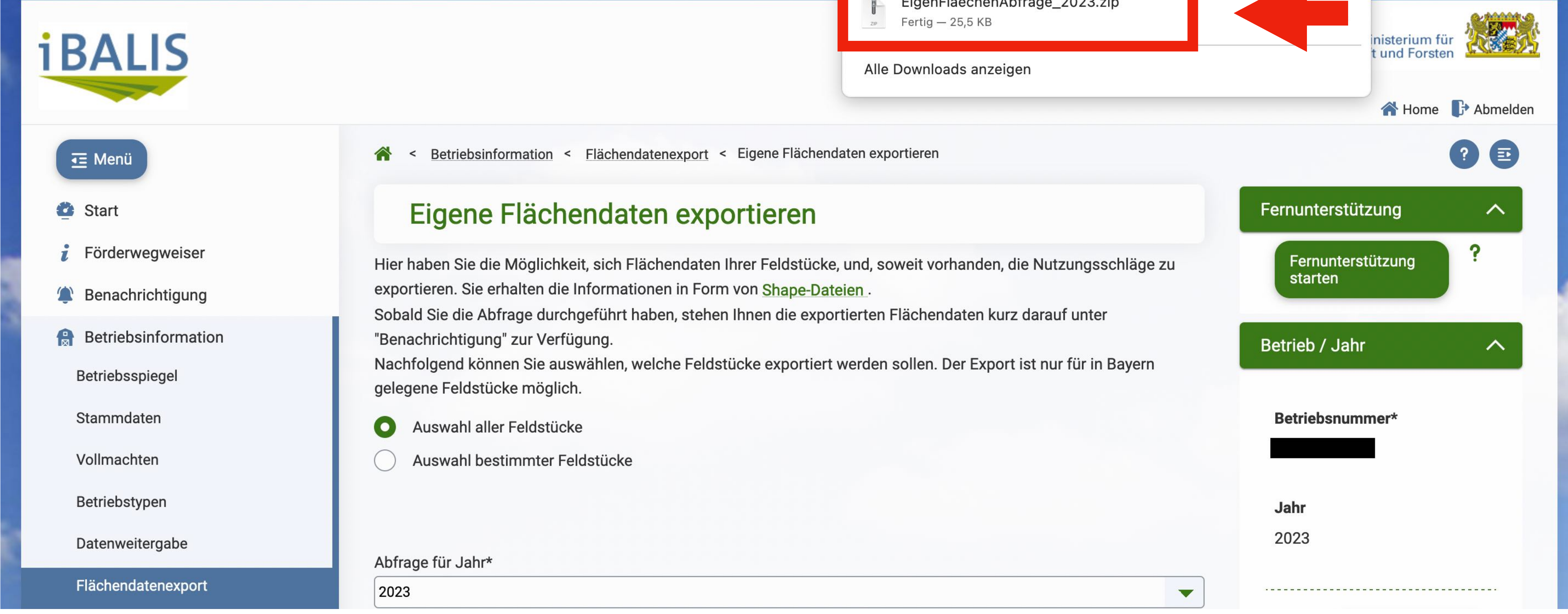

**Im Download Ordner befindet sich jetzt die Datei "EigenFlaechenAbfrage\_2023.zip" Diese Datei bitte per eMail versenden an: [info@kitzrettung-leuterschach.de](mailto:info@kitzrettung-leuterschach.de) Betreff: Flächendaten Bitte Kontaktdaten in die Mail schreiben!**

#### **Bei Fragen zum iBALIS-Export:**

**Helmut Engstler 0160-8563373 Michaela Filser 0177-7852870 Carsten Metz 0151-23841041 oder 08342-3991**